# Virtualizációs Technológiák

Host based Virtualizáció (virtualbox, VMware player, KVM)

# OVF, OVA

#### • Open Virtual Machine Format

- 2007, VMware, Dell, HP, IBM, Microsoft and XenSource létrehozza a
- Tartalmazza:
	- Ovf descriptor (XML): cpu, memóra leírás
	- egy v. több diszk fájl, opcionálias cert-ek
- A teljes fájlstruktúrát lehetőségünk van egyben kezelni (OVA) Open virtualization Appliance (tar fájl)

### Virtualbox

- Operációs rendszer szükséges hozzá
- Linux/UNIX, MAC OS, Windows
- Használhat emulációt, hardveres gyorsítást

#### **VirtualBox**

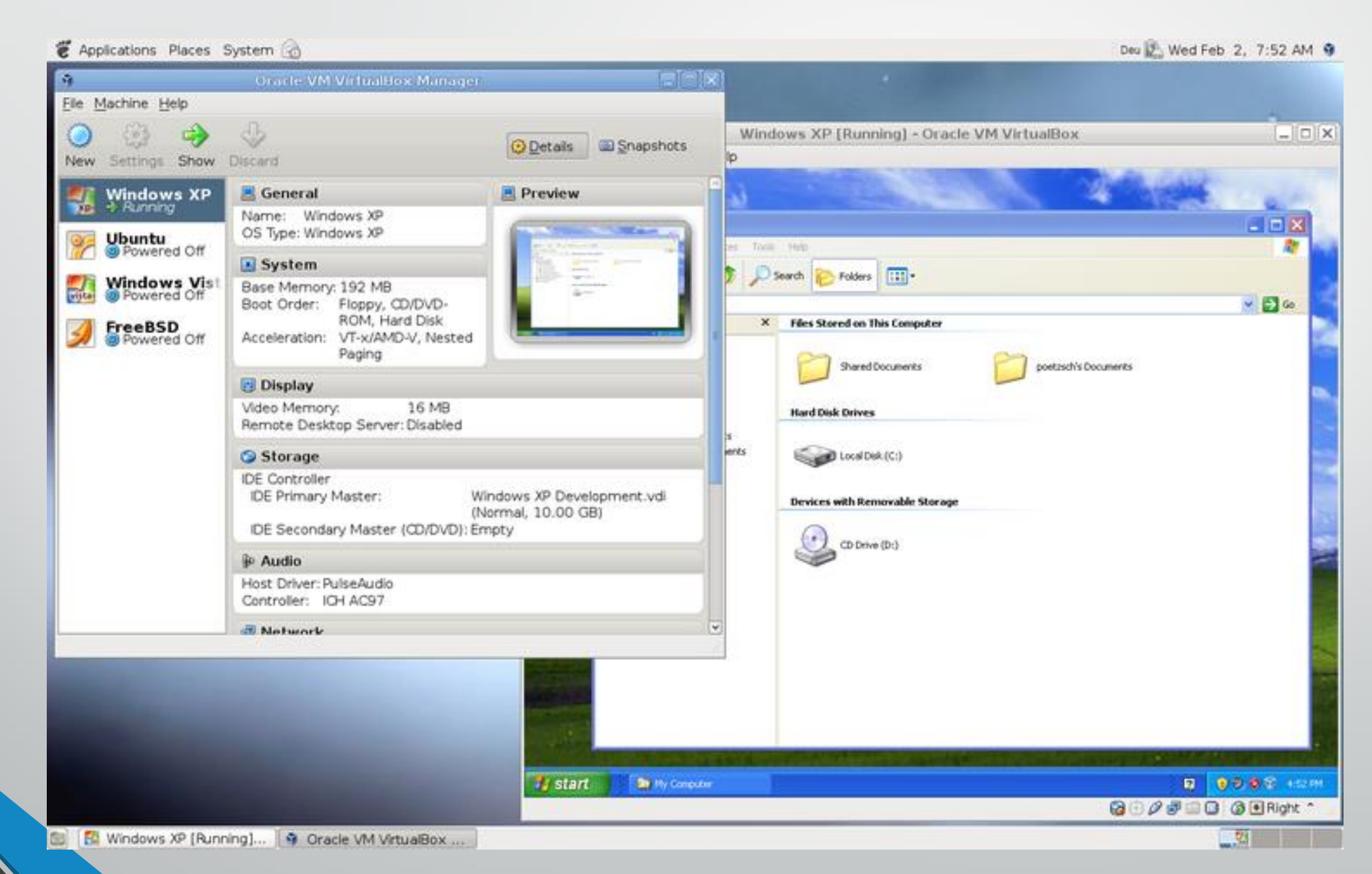

# Beállítási lehetőségek

- Alavető erőforrások:
- CPU, RAM, Hard Disk
- $\bullet$  1. CPU
	- Lehetőség van hardveres virtualizációra
- 2. Memória
	- Úgy válasszunk, hogy fut mellette egy gazda OS is!

### Beállítási lehetőségek 2.

#### • HDD

- VDI (virtualbox image)
- VMDK (Vmware image)
- VHD (Windows Virtual machine image)
- QCOW (Qemu image)

### Beállítások 3.

#### • Virtual Network card

- 5 hálókártya emulálása (+1 virtuális virtio-net)
- Módok:
	- NAT Network address translation
	- Bridged network (Bridge eszköz a host NIC és a vendég NIC között)
	- Internal (csak belső használatra)
	- Host-only (a host OS és a virtuális gépek között)

### Beállítások 4.

- Soros port megosztása
- USB port megosztása (USB over network)
- Megosztott mappák (A host OS és a vendég OS között)

### Snapshot

#### • Snapshot egy pillanatkép a virtuális gépről

- A virtuális gép összes beállítása (XML)
- A virtuális disk teljes képe elmentve
- A visszaállításnál ez az állapot tér vissza bármit irtunk ki a diskre
- Differencial image
- Snapshot készítés futó állapotban (memóriadump)

# VMware Player

- A VMware megoldása egyszerűsített virtualizációhoz
- Hasonló mint a virtualbox
- Rengeteg előre telepített virtuális gép:
- <https://solutionexchange.vmware.com/store>

#### Sajnos a Debian 9 óta már nem került be alapértelmezetten a Virtualbox (buster telepítés)

apt-get install wget build-essential linux-headers-`uname -r`

- wget -q https://www.virtualbox.org/download/oracle\_vbox\_2016.asc -O- | sudo apt-key add -
- wget -q https://www.virtualbox.org/download/oracle\_vbox.asc -O- | sudo apt-key add -
- sudo add-apt-repository "deb http://download.virtualbox.org/virtualbox/debian bullseye contrib"
- apt update
- apt install virtualbox-6.1

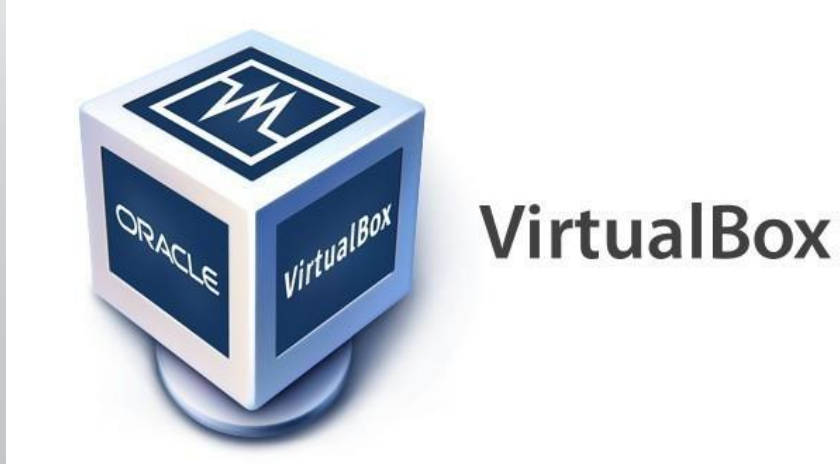

- Virtuális gép létrehozása
- Vboxnet0 hozzáadása (fájl beállítások hálózat, bridge -> enp3s0)
- Bootolás lanról, telepítés (F12)

# Hoszt fájlrendszer megosztása

- Beállítások -> megosztott mappák
- Útvonal: /mnt
- Mappa neve: mnt
- Csatlakozási pont: /mnt

• Virtuális gépben: mount –t vboxsf mnt /mnt

- VMware player 2015-től előrhető Linux-ra!
- apt-get install build-essential linux-headers-`uname -r`
- wget dev2.tilb.sze.hu/vmware-player.bundle
- chmod +x vmware-player.bundle
- ./vmware-player.bundle

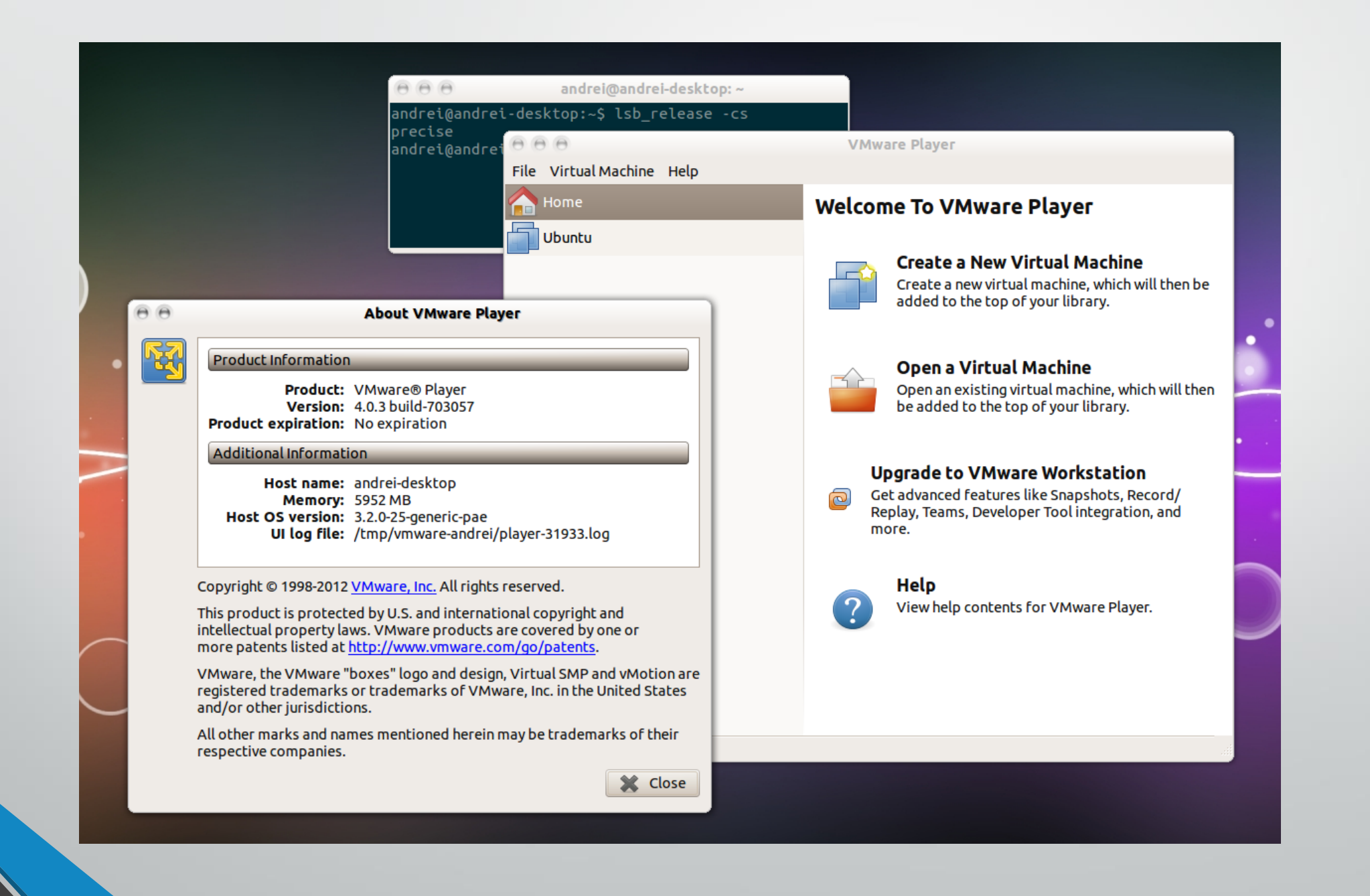

### Mini vm letöltése

- wget <http://dev2.tilb.sze.hu/VM.ova>
- Vmware player-ben megnyitás VM.ova
- Ping index.hu

- Mivel a Linux OS-nél, a server alkalmazás és Desktop alkalmazás között nincs különbség, a desktop-ra is tehetünk szerver virtualizációt.
- KVM:
- apt install -y qemu-kvm libvirt0 virt-manager bridge-utils
- virt-manager